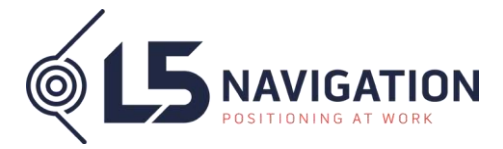

**Datum:** 2023-12-22

# **Nyheter i version 20 av Unicontrol 3D**

**L5 U3D-x** (L5 använder det lilla x:et som ändelse när vi benämner hela L5 U3D-serien)

## **Förläng linje/segment.**

Nu kan du förlänga en linje eller en del av en polylinje, ett så kallat segment. Tryck och håll på vald linje i planvyn och välj sedan den linje/segment du önskar så förlängs den. För att avbryta förlängningen av linjen trycker på på låsknappen.

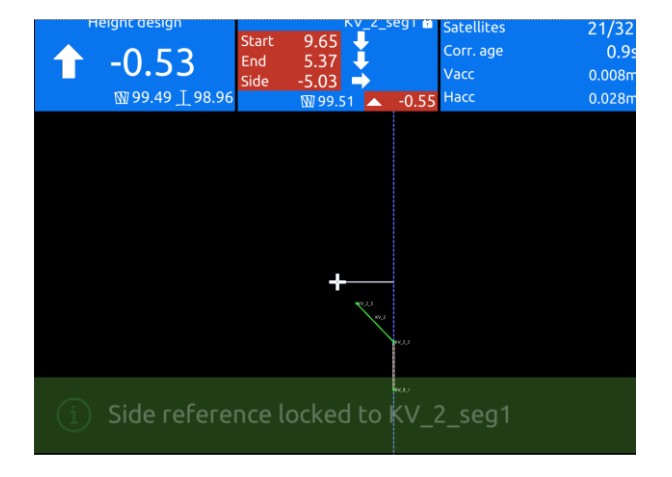

## **Ortho-utsättning.**

En ny guideruta som ger dig information vinkelrätt sidoavstånd till valt segment, avstånd till segmentets start och slutpunkt samt höjdskillnad. Plussiffror = höger om linjen eller framför start resp slut. Minus = till vänster om linje eller bakom start eller slut.

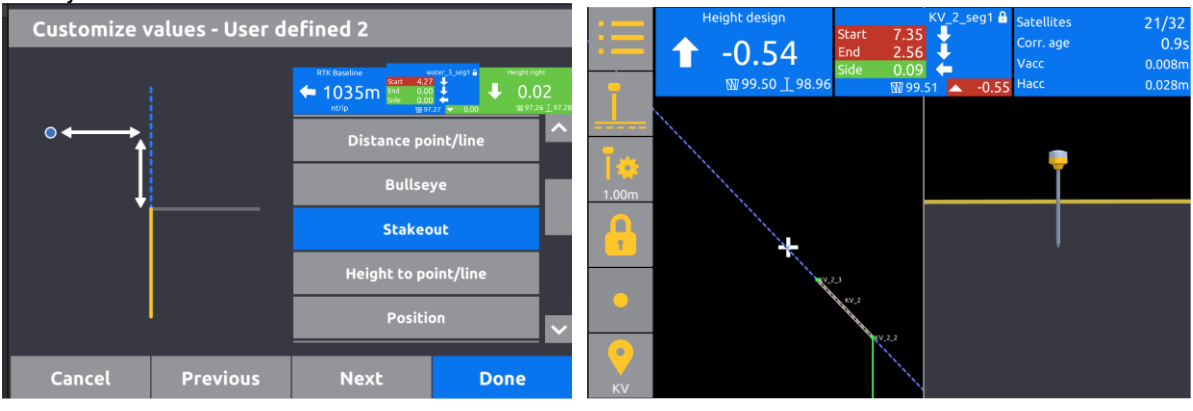

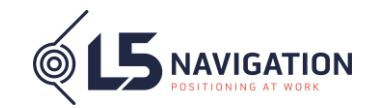

# **Förbättrad inmätningsexport.**

Utökade filtreringsfunktioner ger dig möjlighet att filtrera ut den informationen du vill exportera. Filtrera på kod, höjd, datum och om du vill ta med delade inmätningar från andra enheter.

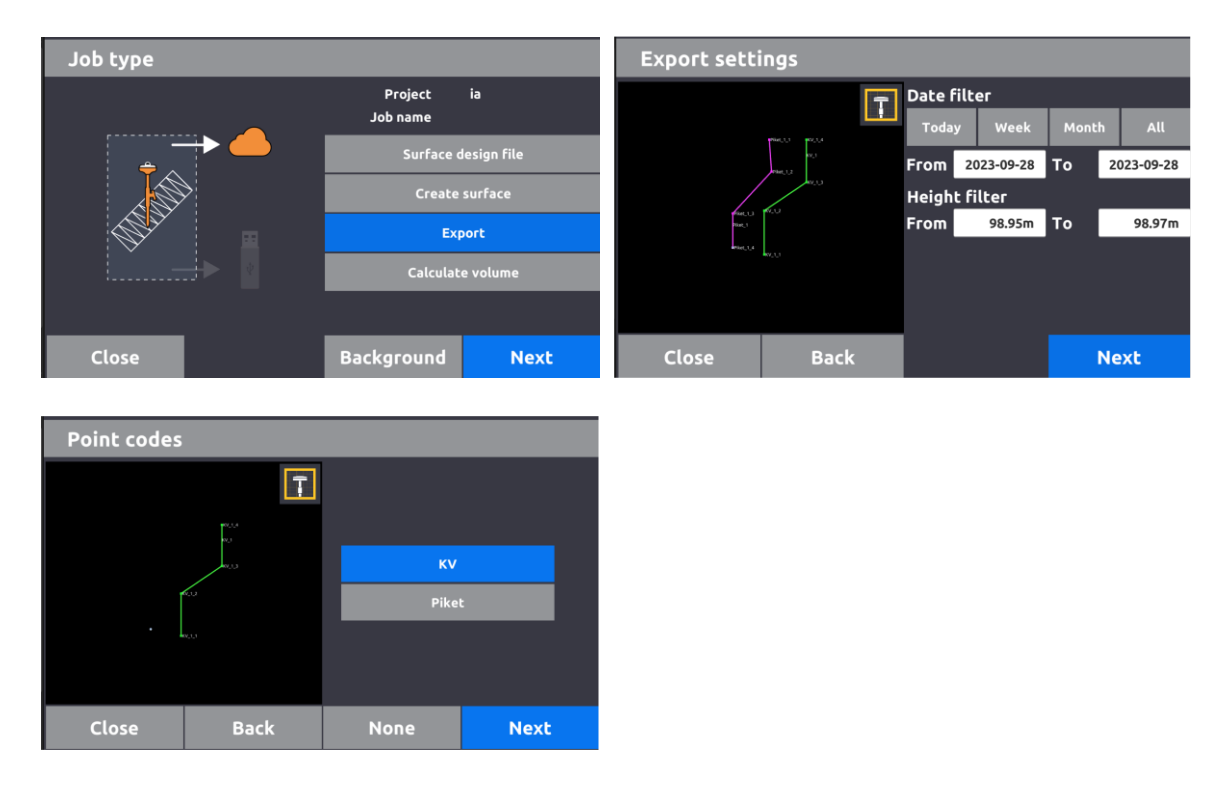

Välj att exportera till Dxf, Xml eller Csv. De olika formaten ger olika exporteringsinställningar såsom lagerhantering, export av metadata, om nodpunkter skall med osv. På sista sidan i exportwizarden skriver du in ett namn för filen och trycker antingen Export för att kunna exportera fler filer innan du lämnar wizarden eller så trycker du Export & stäng för att avsluta wizarden helt.

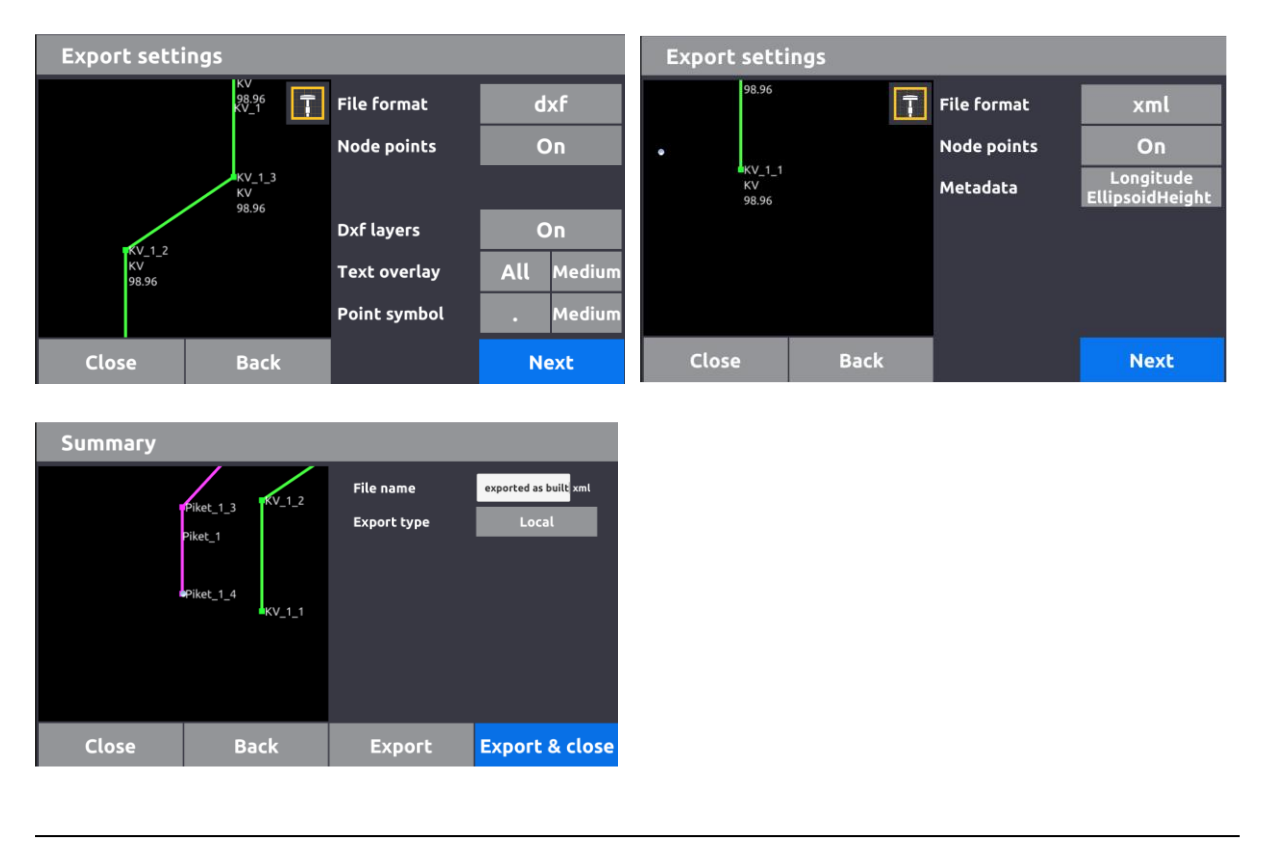

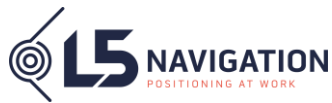

# **Utökad information lagras i databasen för varje ny inmätning.**

Det är inte möjligt att skriva ner all ny information/data som lagras i det här dokument. Enklast är att ni, efter att ha gjort en mätning, loggar in på Unicontrol Cloud och går till projektets As-Builtsida. Där finner ni molnets exportfunktion och kan enkelt skapa egna filter som grundas på den information ni vill ha ut ur databasen genom att välja dem ur en lista.

# **Text Id, Kod eller Höjd eller alla samtidigt?**

Nu kan du välja själv vilken info som skall visas för din inmätning i körläget. Du finner valet under Användargränssnitt i Användarinställningarna, " Textlager"

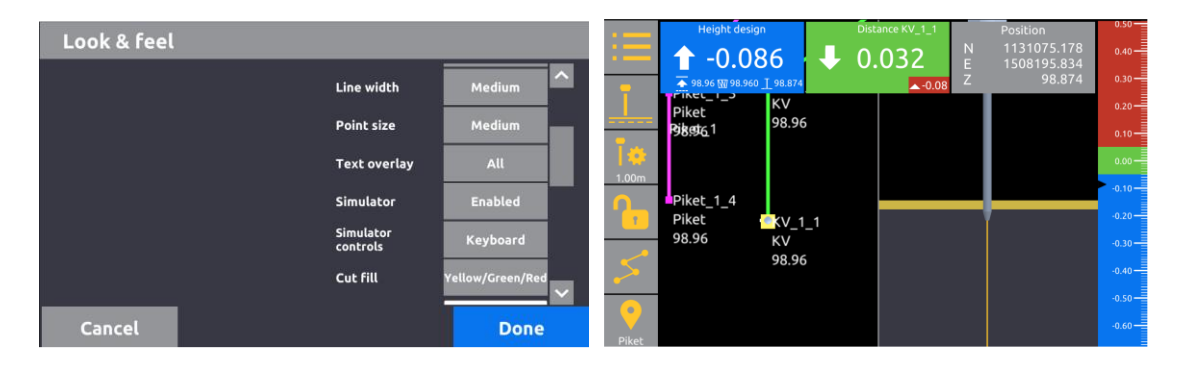

## **Höjdkurvor**.

I vissa fall kan det vara bra att se nivåkurvor i din yta. Du kan själv ställa intervallet dvs hur mycket höjdskillnad det måste till för att en ny höjdkurva skall ritas ut. Det gör du under Användargränssnitt i Användarinställningarna. Höjdkurvorna aktiverar du sedan efter det att du valt vilka ytor du skall använda dvs i jobb-setupen för Full 3D.

## **Nya användarsinställningar.**

Regionala inställningar Sektionsvisnings Toleranser 3D rotationshastighet Användargränssnitt Höjdkurvor Textlager Energispar En fingers 3D-rotation Lägg till punkter i linjer och objekt (skapar nodpunkter i importerade Dxf'er)

## **Baslinjelängd.**

Av olika anledningar kan det vara bra att veta hur långt ifrån man är till den basstation man kopplar upp sig mot. Det här gäller framför allt när man använder sig av radioteknik eller internetbaserad singelbas. Nu finns en guideruta med den informationen.

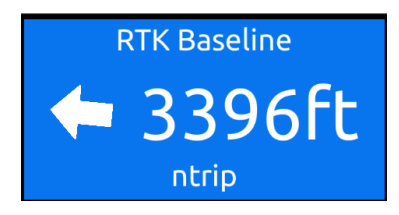

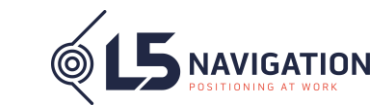

# **Säkert läge.**

När appen startar upp är det nu möjligt att ge den kommando att bota upp i säkert läge. Det kan vara bra vid tillfällen där en koruppt fil gör att appen hänger sig eller om projektet har svårt att hantera en fil och tar lång tid på sig att starta. Tryck 1 gånger med 3 fingrar ute i en av skärmens kanter när Unicontrol loggan visas. Använder ni Teamviewr för att kontrollera tableten så aktiverar ni funktionen med bokstaven s.

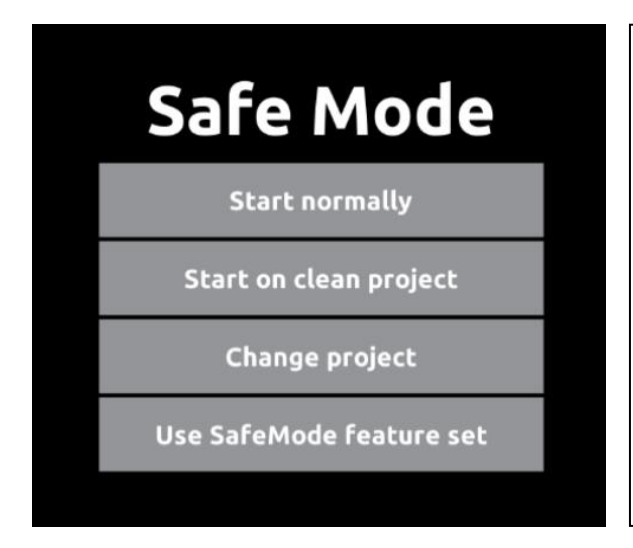

#### **Start normally**

Är förmodligen självförklarande, trycker ni här ber ni appen starta upp som vanligt

#### **Start in clean project**

Skapar ett nytt projekt namngett till dagens datum och tid samt startar upp i det.

#### **Change project**

En lista på era tillgängliga projekt dyker upp och ni väljer det ni vil starta upp i.

#### **Use SafeMode feature set**

Startar upp med standardiserade inställningar. Ni kommer med andra ord inte ha full funktionalitet

# **L5 U3D-S**

# **Ställ in M-Max eller M-Pro som basstation**.

Om du har fix-lösning mot genom att vara uppkollad mot N-Trip eller en annan bas kan du mäta in en noggrann position med fixlösning.

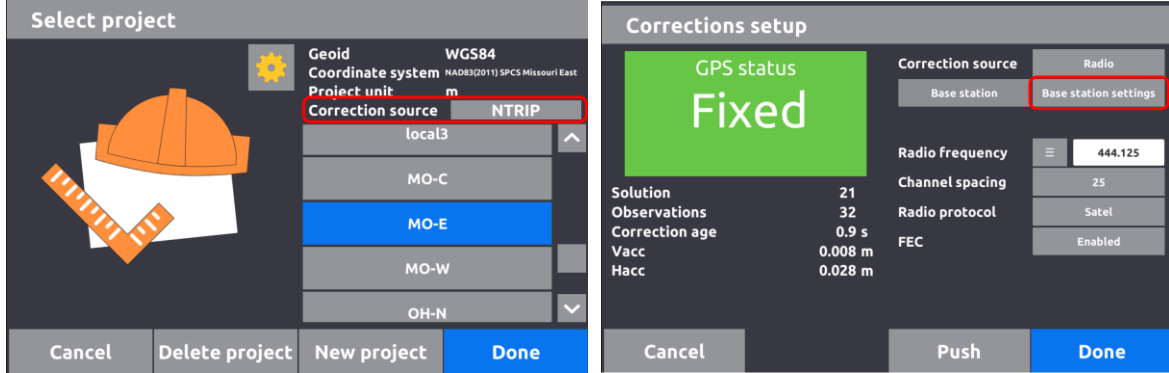

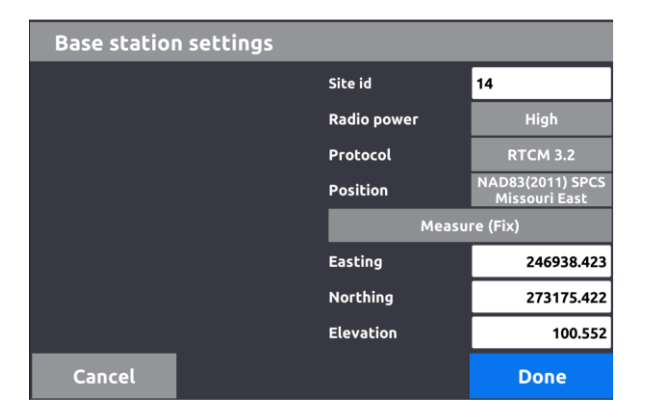

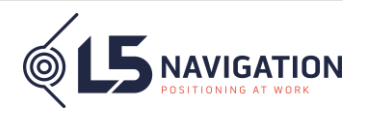

# **Energispar.**

Schemalägg hur L5 U3D-S skall göra då du för tillfället inte använder den aktivt. Exempel, gå på full ljusstyrka och med höga uppdateringsparamertrar i 2 minuter. Därefter med 80% ljusstyrka och låga uppdateringsparametrar i 5 minuter innan den går ner på verklig tomgång med väldigt låg ljustyrka och kommunikationsparametrar. Oavsett läge väcker du L5 U3D-S till liv igen genom att toucha någonstans i skärmen.

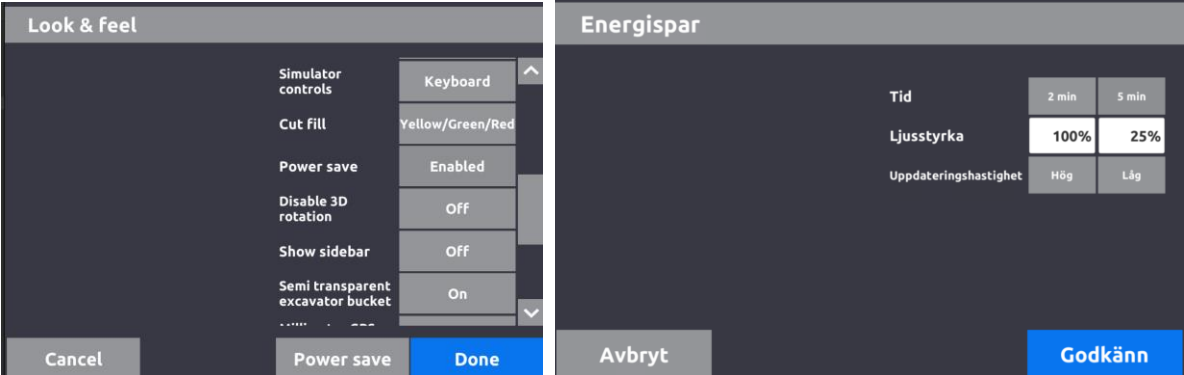

Vi har också tagit fram ett kit bestående av en hållare, en IP68-klassad powerbank och en USB-kabel för att enkelt utöka driftstiden.

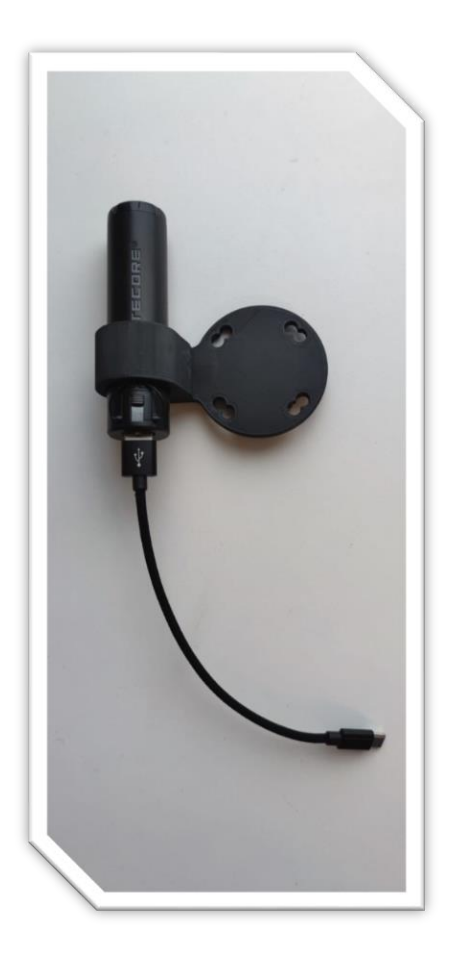

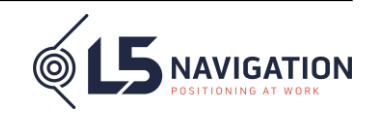

# **L5 U3D-D**

# **Bladslitage.**

Nu kan bladslitaget kalibreras som en del i kalibreringswizarden

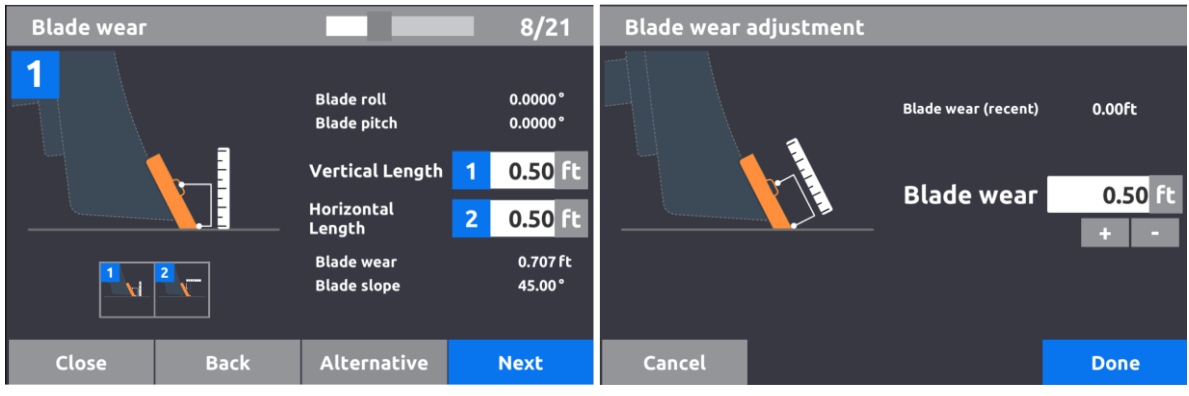

### **Grafiska förbättringar.**

Bladets rotation visas nu baserat på den sk "trace headingen" Vilket är viktigt för 6-way blade.

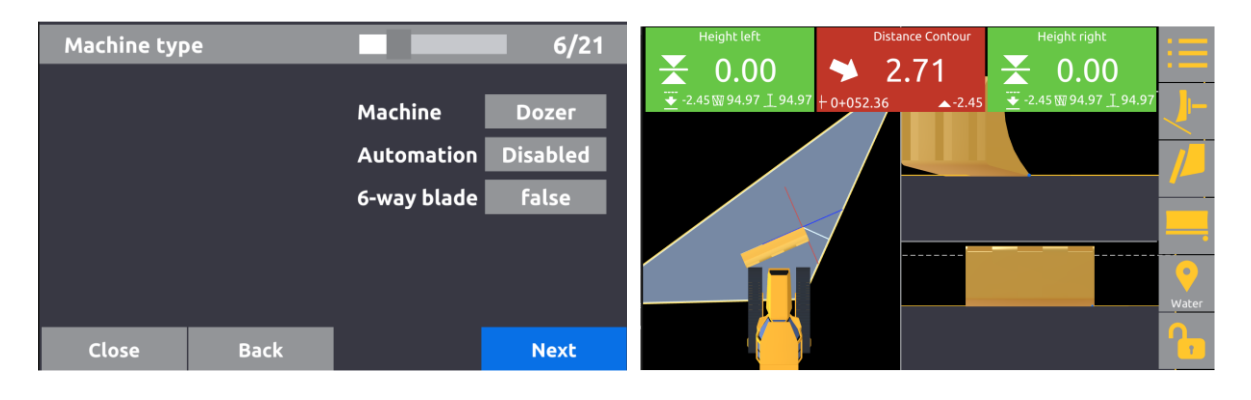

Utöver ovanstående nyheter innehåller version 20 en massa bakgrundsförbättringar. För er som är intresserade att djupdyka presenterar jag en oöversatt lista på kommande sidor.

*Johan Spector*

**Johan Spector** – Affärsområdesansvarig L5 Navigation

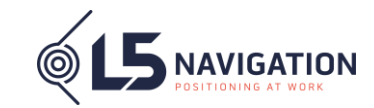

# **3D app**

**Customers** 

- Settings dialog
	- Look & feel
		- Additional settings in look & feel dialog
		- Add stationing display style "123.123"
		- Add rotation speed to settings dialog tolerances
		- Look & feel dialog add Stationing format selection
		- Selection of text overlay style and text size in Look & Feel
		- Set line width in Look & Feel
		- Set point size in Look & Feel
		- Alphabetic sorting of language in settings dialog
		- Alphabetic sorting of point codes in settings dialog
- Performance & power consumption
	- $\circ$  Don't load background files, that are already loaded (performance improvement)
	- $\circ$  Fix identification of face under point g3, so we don't have to fall back to Unity
	- Faster handling of 3DTexts by using TextMeshPro
	- Performance improvements to sidebar
	- Optimize for lower power consumptions
	- Rover settings for sleep mode
	- Log battery consumption to cloud
	- $\circ$  Use WIFI\_MODE\_FULL\_HIGH\_PERF instead of
	- WIFI\_MODE\_FULL\_LOW\_LATENCY wake lock
	- $\circ$  Possibility to load logged points after boot, to enable faster boot of tablet (AddOverTime feature flag)
- As built
	- Export filter and format
	- $\circ$  Distance auto log interpolate, to ensure specified distance between all logged
	- points
	- AddOverTime log point
	- $\circ$  Guards in autologging when there is no fix
	- $\circ$  Bug fixes in logging, that could cause logpoint button not to work
	- $\circ$  Fix bug in attributes, blocking from logging new points
	- $\circ$  New columns in log format
	- $\circ$  Dialog for cleaning up surface log file
	- $\circ$  Warning when surface log is getting too large
- Surface generators
	- $\circ$  Setting for cutting sharp corners in foundation generator
	- $\circ$  Fix application crash in surface generator on 10 inch tablets, when section views
	- are running in background
	- $\circ$  Surface generators 3D view fill have been made larger
	- $\circ$  Summary pages for surface generators have been refactored to have same functionality
	- $\circ$  Fix bug in surface generator summary page where generated design was deleted locally if not exported to cloud
	- Foundation generator Top/bottom mode
	- Fix stability in surface generators
- Coordinate systems

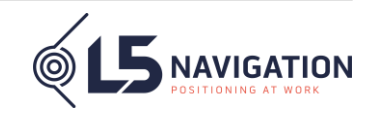

- Improvements to .cal parser
- Improvements to .gc3 parser
- $\circ$  Show control points from local site calibration in runscreen (feature flag)
- $\circ$  1 point auto coordinate system (feature flag)
- Fix RD coordinate system Global2Local
- New geoids
	- g2018u0 covers all US zones
	- FIN2000N60 corrected geoid for Finland
- Design files
	- $\circ$  Level curve feature (feature flag)
	- $\circ$  Add polyline node points in Look & Feel (also settable with feature flag)
	- Bug fixes to Gemini corridor surfaces
	- Always turn in QuadTree, featureflag removed
	- $\circ$  DxfParser auto detect when separate lines are part of 1 large polyline
	- $\circ$  Dxf parser bugfix handle files that contains 2 definitions of same layer
	- $\circ$  Dxf parser bugfix Fix bug in hatch surfaces
	- Dxf parser support polyface meshes
	- $\circ$  Dxf parser support mtext's with extended text and improve parsing of mcode texts
	- Dxf parser support ellipse
	- $\circ$  Bugfix in quadtree, for some types of dxf files
	- $\circ$  Xml parser improve memory consumption during load
	- $\circ$  Xml parser improve robustness for non standard namespace declarations
	- Xml parser support for ProfSurf tag
- Dozer/blade
	- Blade wear
	- Dozer automatic for CAT & Komatsu (enbart beta test i Sverige dvs ej släppt som lösning än)
	- Fix bad zoom factor of blade
	- Add Dozer 3D model
	- Dozer handle external buttons on CAT machines
- Rover
	- $\circ$  Don't show pole height when its not initialized yet
	- $\circ$  Warning when rover is tilted and tilt compensation is off
	- $\circ$  Possibility to set rover into base station mode
	- Fix radio selections for M-Series rovers
	- Add stakeout value area
	- Slope job type for rover (SlopeJobsetup feature flag)
- Excavator
	- $\circ$  Translations to bucket calibration wizard, when opened by operator
	- $\circ$  Don't show design height in cut/fill values when in NoGPS job type
	- $\circ$  Warning text when deleting bucket
- Other
	- $\circ$  Bug fixes related to ft/sft
	- $\circ$  Bug fixes to cloud synchronizations of projects and files
	- Add Flemish language
	- Add Ratio slope unit
	- $\circ$  Allow more white space and other special characters in project names, when
	- created on tablet

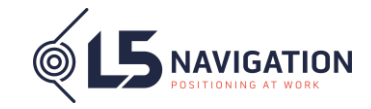

○ Feature flag for showing mm precision in cut/fill values, bullseye, distance to side reference & height to side reference

○ GPS offset for Northing and Easting (feature flag)

 $\circ$  Selection of line segments of polyline

○ Button for resetting rotation & zoom in runscreen

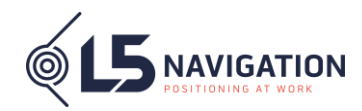